February 9–10, 2015 | Washington, DC

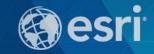

# Securing ArcGIS Server Services: First Steps

Michael Sarhan – Esri

msarhan@esri.com

### Agenda

- Review
- Basic Security Workflow
- ArcGIS Server Roles and Identity Stores
- Authentication
- Authorization: Securing Web Services
- Encryption and SSL

### **Review: ArcGIS for Server Architecture**

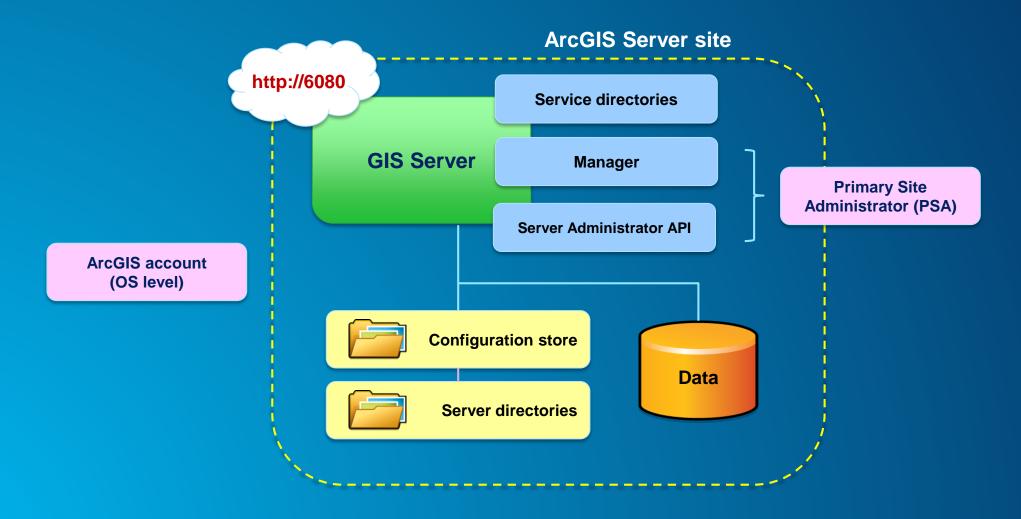

### **Simple Security Workflow**

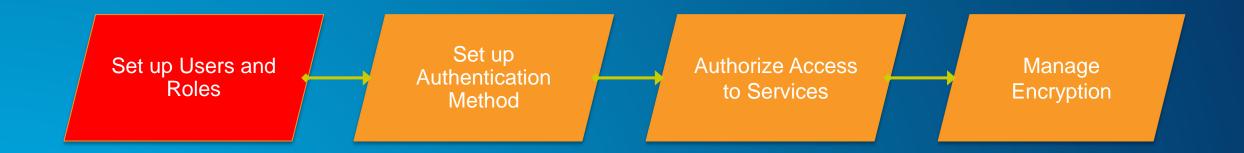

### **ArcGIS for Server Access**

- User → Valid login to access
- Role → Grouping of users
  - 3 types
  - 1. Administrators Full admin control
  - 2. Publishers Publish web services
  - 3. Users View web services

- Identity store → Defines your users and roles
  - User store + Role store

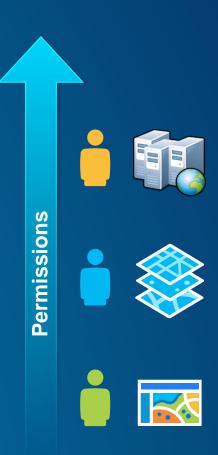

### **ArcGIS for Server: User considerations**

- Where are your users coming from?
  - Determines which type of identity store you should use

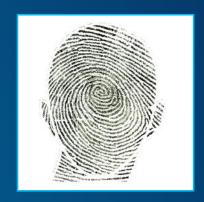

- Intranet → Windows Active Directory or LDAP
- Internet → Built-in or custom

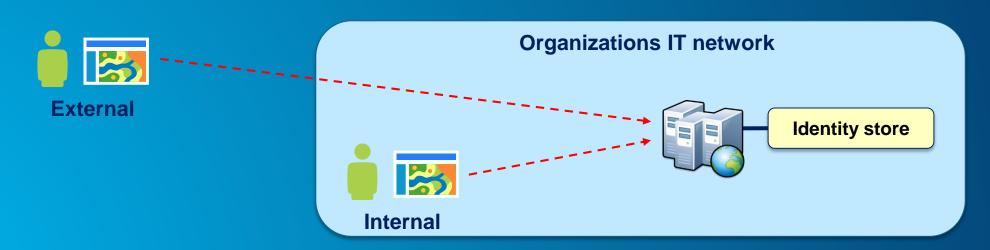

### **ArcGIS for Server: Role considerations**

- How much control do I have on my ArcGIS Server site?
  - Managed by me, within my Dept? or
  - Managed by my organization's IT Dept
- May affect where you define your roles

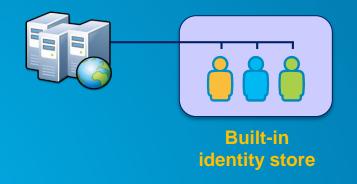

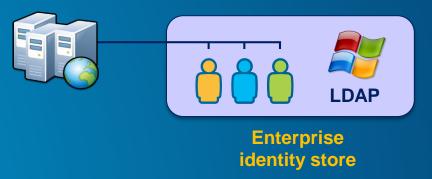

### **ArcGIS for Server: Identity Store**

- Identity Store → Defines your users and roles
- 3 different options
  - 1. Built-in (default)
  - 2. Register with an enterprise identity store
    - Windows Active Directory
    - LDAP
  - 3. "Mixed mode"
    - Users from enterprise identity store
    - Roles from built-in store

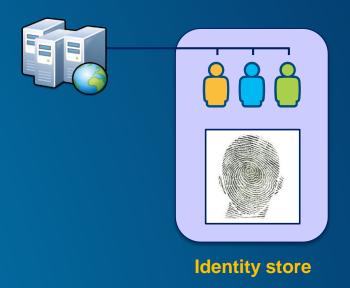

## Authentication

Show users and roles Server and Portal

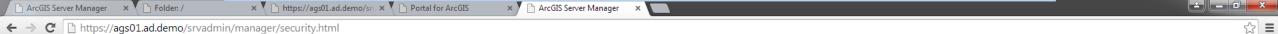

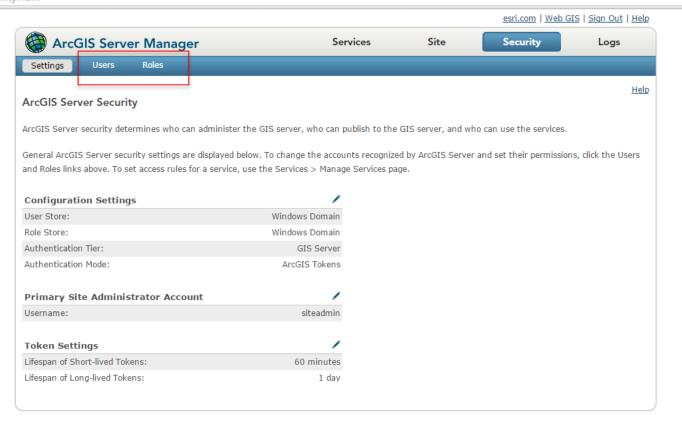

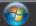

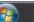

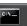

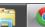

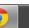

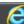

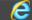

### **Simple Security Workflow**

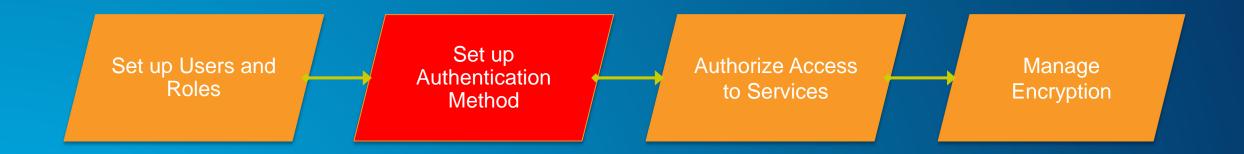

### **Authentication Tier/Method**

- Authentication → Check and verify user identity
- 2 options
- 1. GIS Tier
  - Uses tokens to authenticate
- 2. Web Tier
  - Uses HTTP authentication
    - E.g., Basic, Digest, Integrated Windows, Client certificates (PKI), and Custom

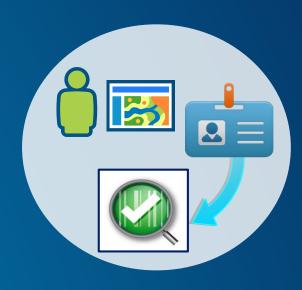

### **ArcGIS for Server – Web Adaptor**

- Enables ArcGIS Server to work with 3<sup>rd</sup> party web server
  - E.g., IIS, Web Sphere, etc.
- Leverage web server features
- Provides more flexibility to control site access
- Conceptually like a reverse proxy

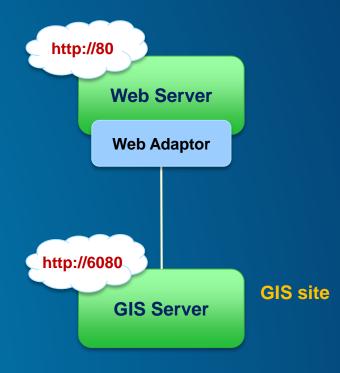

### **Review 2: ArcGIS Server Architecture**

Other components of a Server site

- ArcGIS Server site
- + Identity store
- + 3<sup>rd</sup> party web server
- + Web Adaptor

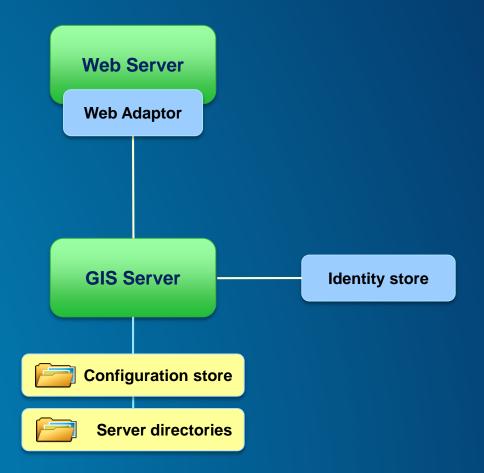

### **GIS Tier Authentication**

GIS Server checks credentials

 Token → Unique identifier sent from Server to client to identify an interaction session

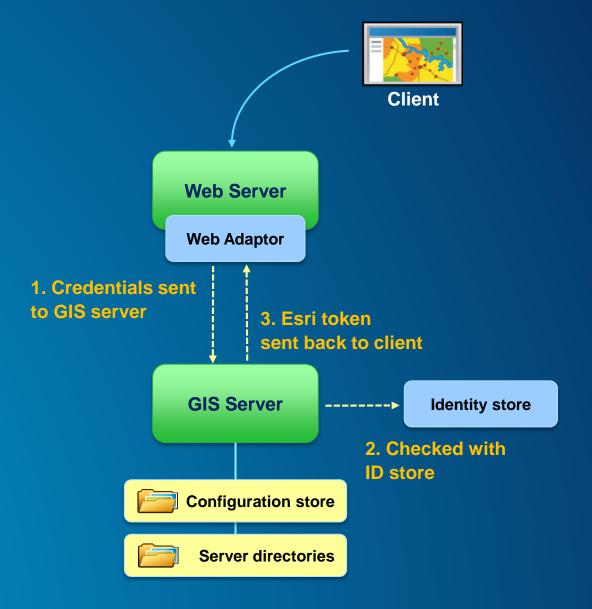

### **Web Tier Authentication**

- Web server checks credentials
- Must use Web Adaptor
- HTTP authentication

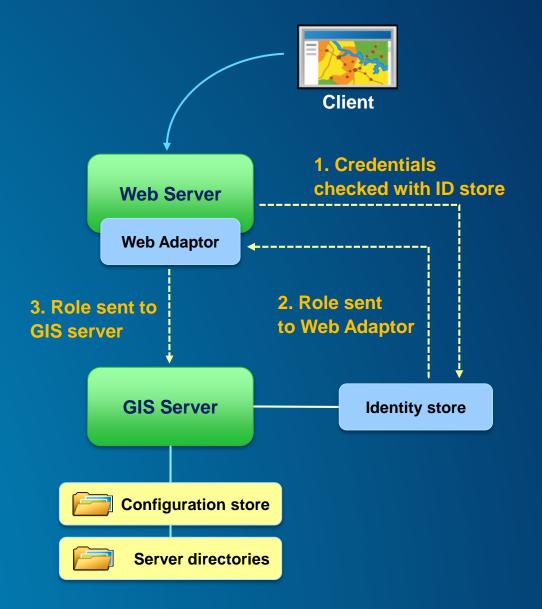

### **GIS Tier vs. Web Tier Authentication**

|                             | GIS Tier / Token | Web Tier / HTTP Auth                                                                  |
|-----------------------------|------------------|---------------------------------------------------------------------------------------|
| Default                     | Yes              | No                                                                                    |
| Public / anonymous possible | Yes              | Yes                                                                                   |
| Clients Supporting          | Esri             | All, including OGC                                                                    |
| Requirements                | Enable SSL       | Web Adaptor(s) required Basic – require SSL Digest – special setup IWA – Windows only |

## Authentication

Show IIS configuration of Web Adaptor Show how to set-up authentication in wizard

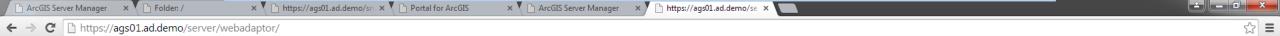

Help | About

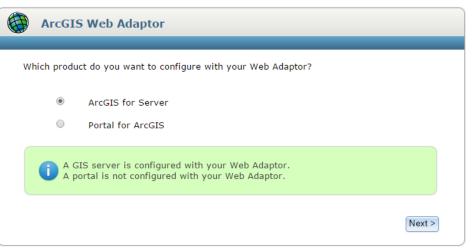

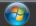

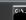

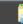

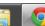

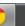

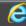

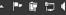

× ▼ Primary Site Administrato × ▼ Portal for ArcGIS × Y 🖺 ArcGIS Server Manager ArcGIS Server Manager 💢 💾 Folder: / https://ags01.ad.demo/se × ← → C https://ags01.ad.demo/srvadmin/manager/security.html

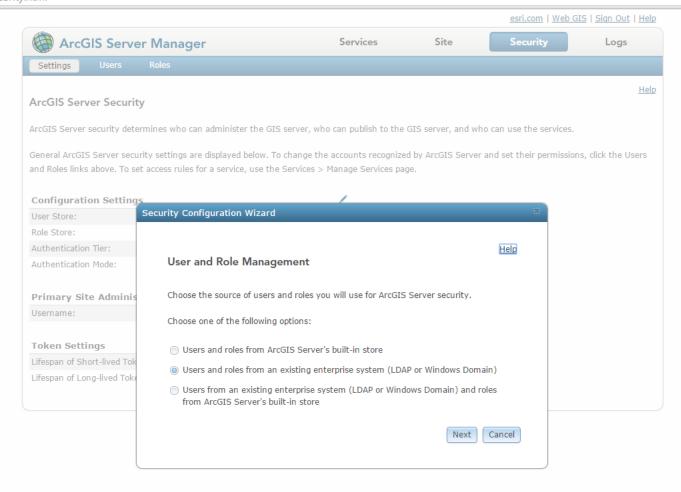

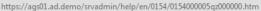

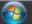

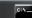

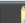

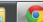

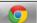

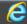

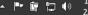

### **Simple Security Workflow**

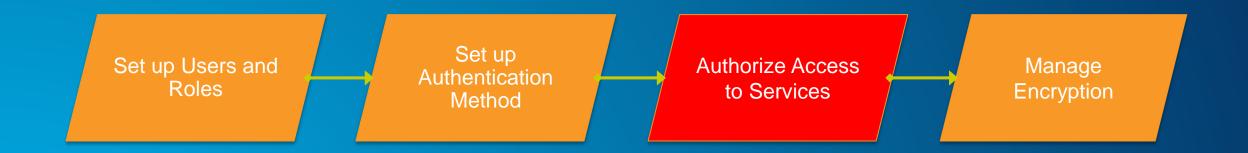

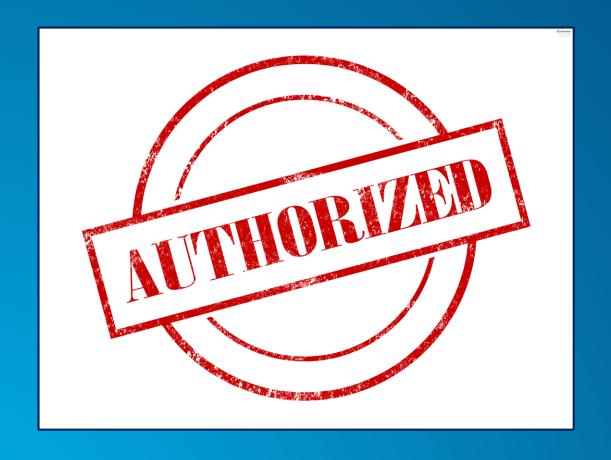

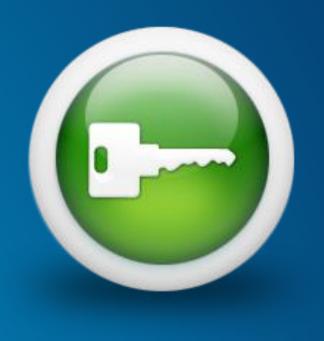

### **Securing GIS Web Services**

- Set permissions for roles on folders and services
  - Administrators/Publishers grant permissions
- All new services are public by default
  - Anonymous access

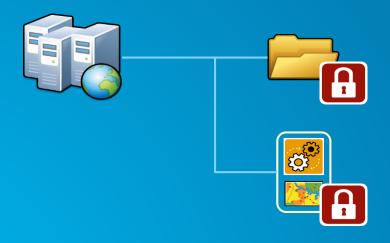

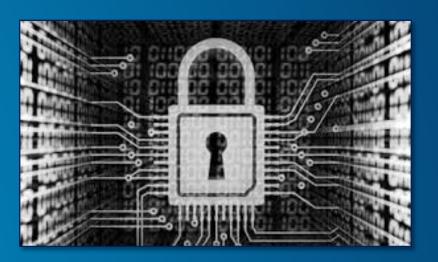

## Authorization

Show securing a web service
Show accessing a secured service in a client application

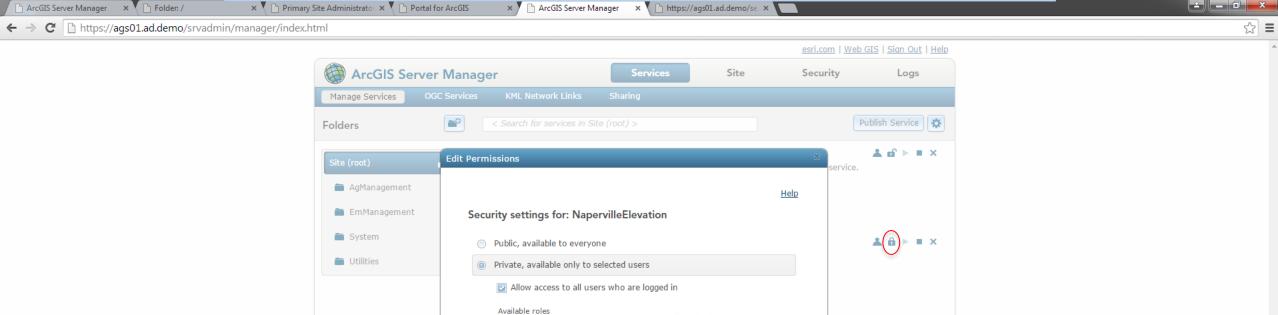

Q

Role name:

AD\Users AD\Guests AD\Print Operators AD\Backup Operators AD\Replicator

AD\Administrators

AD\Remote Desktop Users

**1** 2 3 4 5 ▶

AD\Network Configuration Operators AD\Performance Monitor Users AD\Performance Log Users

Allowed roles

Save

**▲ 6 ▶** ■ ×

**▲** 🖆 🕨 🗶

easily preview the

in a web application. This

d by local government

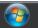

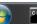

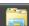

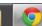

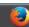

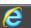

### **Simple Security Workflow**

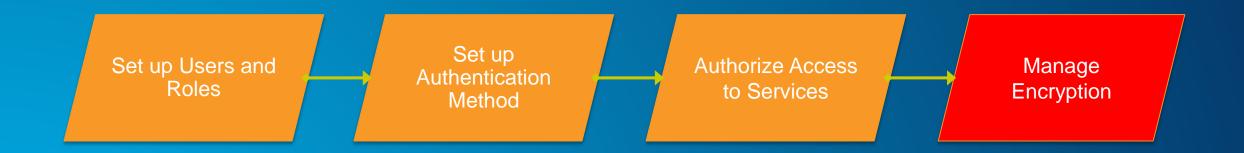

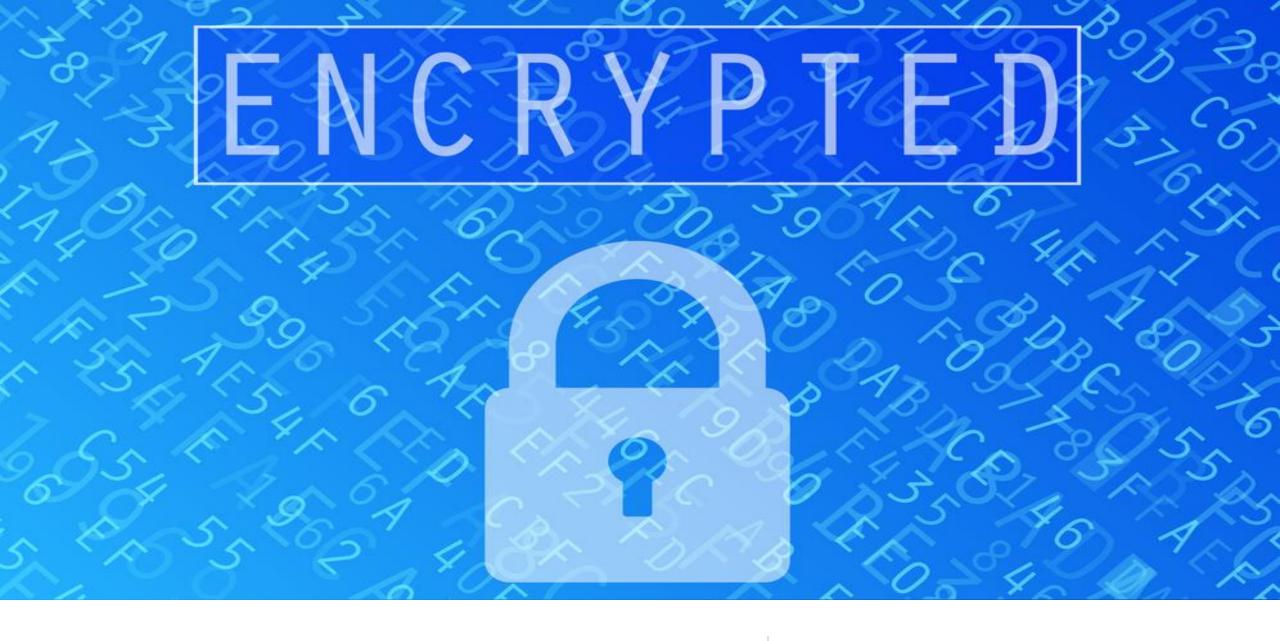

### **Should you be using HTTPS?**

**Hypertext Transfer Protocol Secure (HTTPS)** 

## Yes!

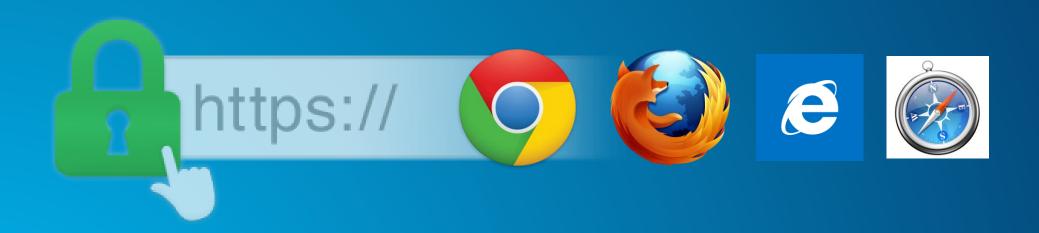

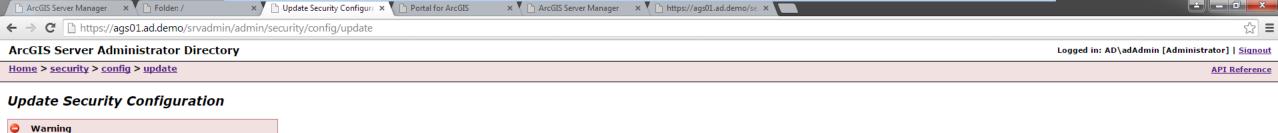

| -Security Configuration               |                             |  |
|---------------------------------------|-----------------------------|--|
| Protocol:                             | HTTPS Only ▼                |  |
| Virtual directories security enabled: | HTTP Only<br>HTTP and HTTPS |  |
| Authentication tier:                  | HTTPS Only GIS_SERVER       |  |
| Allow direct administrator access:    | ✓                           |  |
| Portal properties:                    | li.                         |  |
| Allowed Admin Access IP's:            |                             |  |

Format: HTML ▼

Update

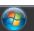

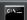

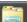

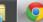

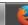

Changing Protocol will cause the web server to be restarted.

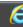

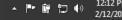

### **Summary**

- Review
- Basic Security Workflow
- ArcGIS Server Roles and Identity Stores
- Authentication
- Authorization: Securing Web Services
- Encryption and SSL

### **Other Security Sessions**

- ArcGIS Security Authorization Advancements
  - Monday, February, 9, 3:00 4:00 pm, Room 103A
  - Tuesday, February, 10, 11:00 12:00 pm, Room 103A
- Securing Your ArcGIS Server Services: Advanced
  - Tuesday February ,10 5:15 6:15 pm, Room 101
- Securing Your ArcGIS Server Services: First Steps
  - Monday February, 9, 1:45 2:45 pm, Room 102A
  - Tuesday February ,10, 11:00 12:00 pm, Room 209B

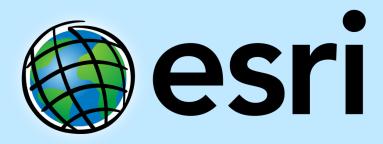

Understanding our world.

February 9–10, 2015 | Washington, DC

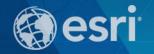

# Don't forget to complete a session evaluation form!

February 9–10, 2015 | Washington, DC

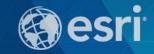

# Print your customized Certificate of Attendance!

Printing stations located on L St. Bridge, next to registration

February 9–10, 2015 | Washington, DC

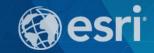

### **GIS Solutions EXPO, Hall D**

Monday, 12:30pm - 6:30pm

Tuesday, 10:45 AM-4:00 PM

- Exhibitors
- Hands-On Learning Lab
- Technical & Extended Support
- Demo Theater
- Esri Showcase

February 9–10, 2015 | Washington, DC

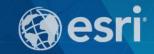

## **Networking Reception:**

### National Museum of American History

Tuesday, 6:30 PM—9:30 PM Bus Pickup located on L Street

February 9–10, 2015 | Washington, DC

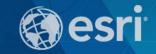

# Interested in diving deeper into Esri technology?

Add a day to your Fed GIS experience and register to attend the Esri DevSummit Washington DC. Stop by the registration counter to sign up.